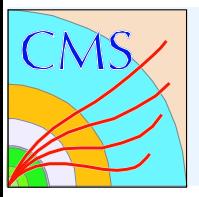

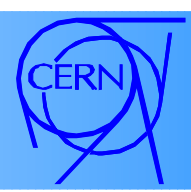

#### Tag and Probe Tutorial CMSSW 3 1 2

N. Adam, J. Berryhill, V. Halyo, **A. Hunt**, K. Mishra

August 8th, 2009 https://twiki.cern.ch/twiki/bin/view/CMS/TagAndProbe 1

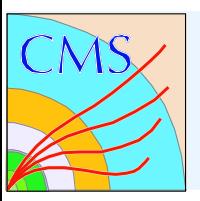

# Outline

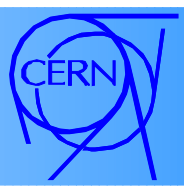

- Tag and Probe Overview
	- Definition of tag and probe efficiency
	- Examples of tag and probe results
- Tag and probe work flow
	- Creating Tag and Probe nTuples
	- Creating Fit files
- Tutorial Instructions
- Additional information

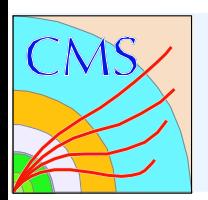

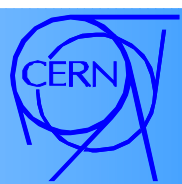

- Tag and probe is a data driven technique used to calculate efficiencies.
- In order to calculate the efficiency one needs a mass resonance (i.e. J/psi, upsilon or Z), or a well known PDF.
- The Tag is a muon or electron that has very tight selection criteria and a very low fake rate.
- The Probe has looser criteria.
- The Passing Probe has tighter criteria than the probe, but not tighter than the Tag (unless the Tag and Probe sets are mutually exclusive).

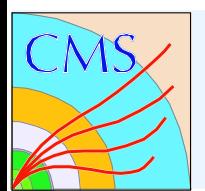

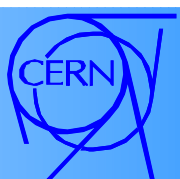

Efficiency of the probe is the number of passing probes divided by the total number of probes.

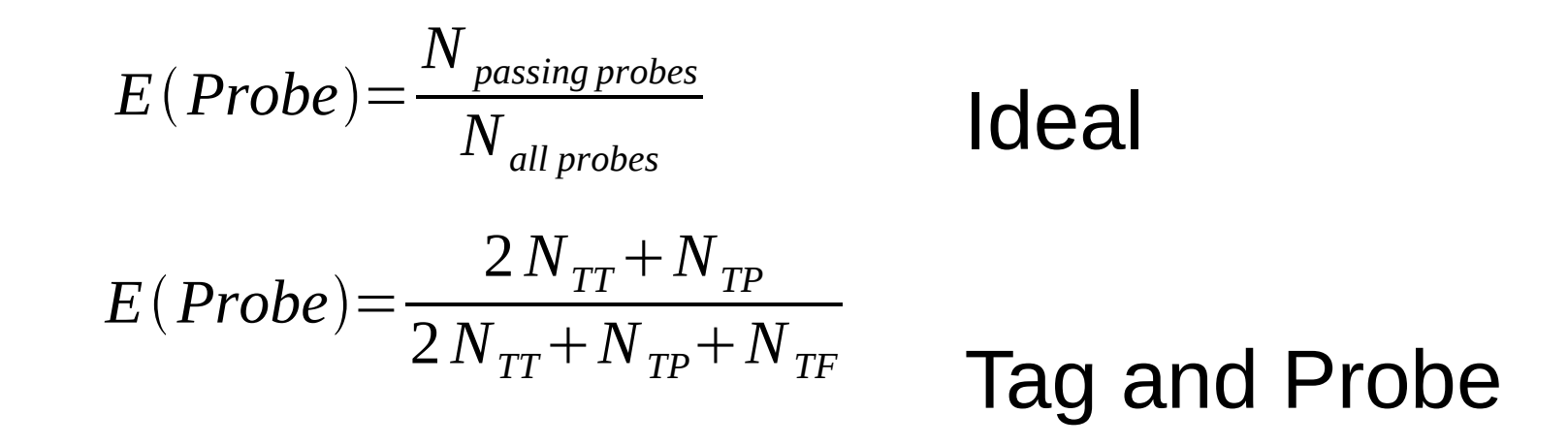

The probe efficiency calculated by tag and probe does depend depend on the definition of the tag.

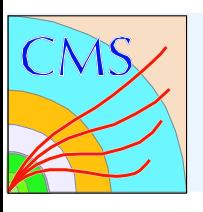

#### Upsilon Tracker Muon Efficiency

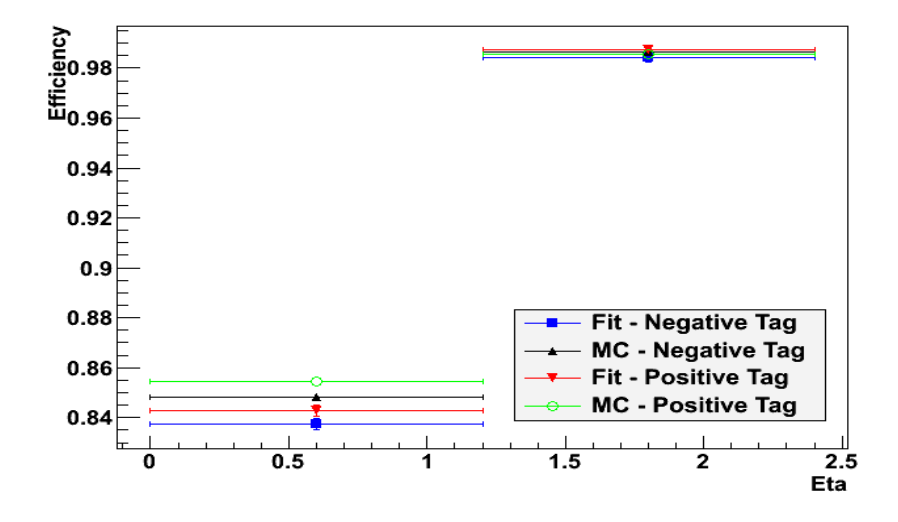

- Probe General tracks with muon hypothesis and pt > 3.0 GeV.
- Passing Probe Tracker Muon

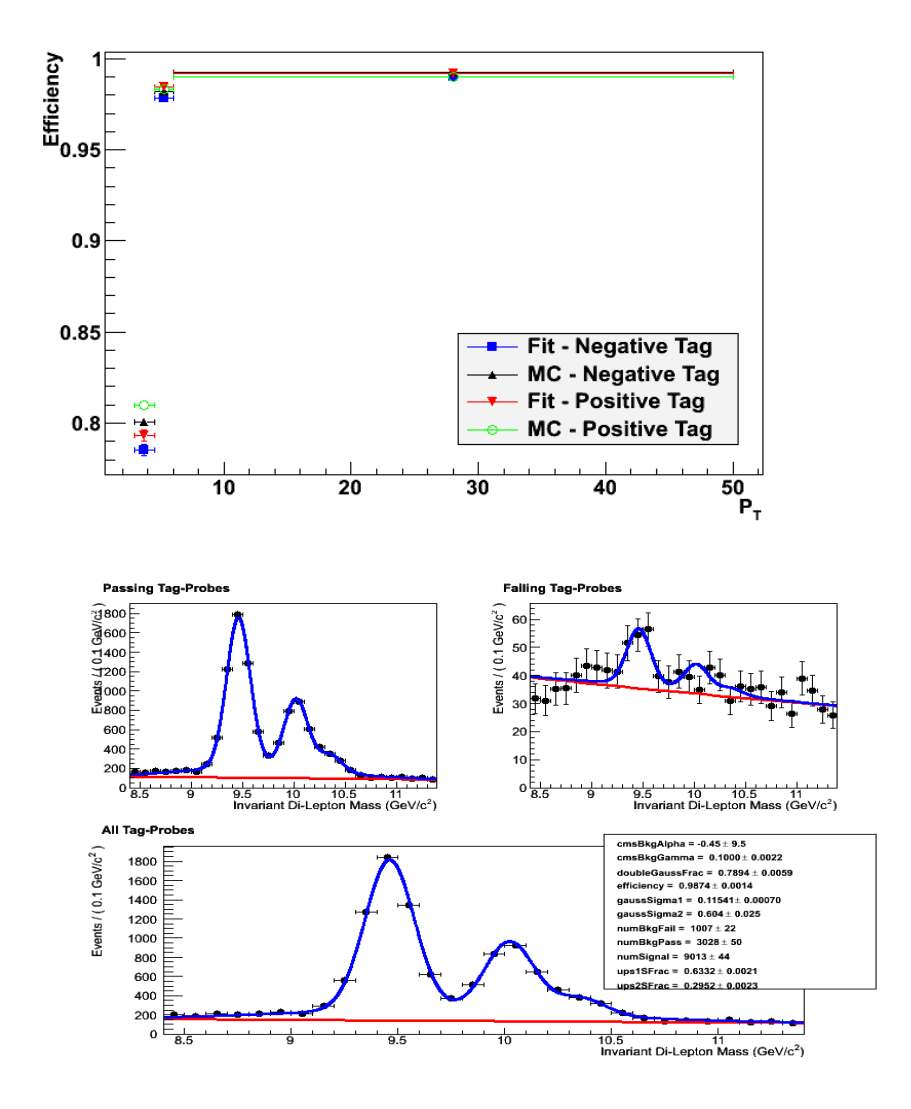

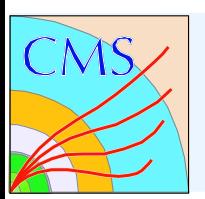

### Identification Efficiency

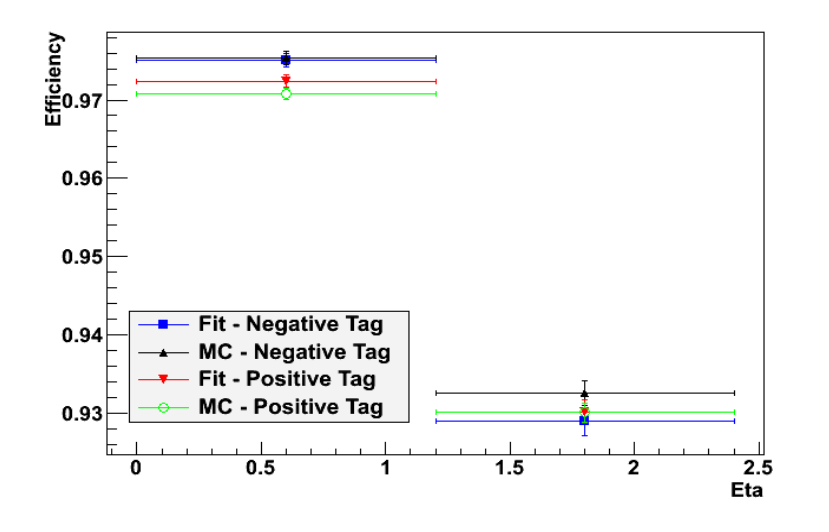

Probe – Tracker muon with pt > 3.0 GeV

#### Passing Probe – Probe + TMLastStationOptimizedLow PtTight

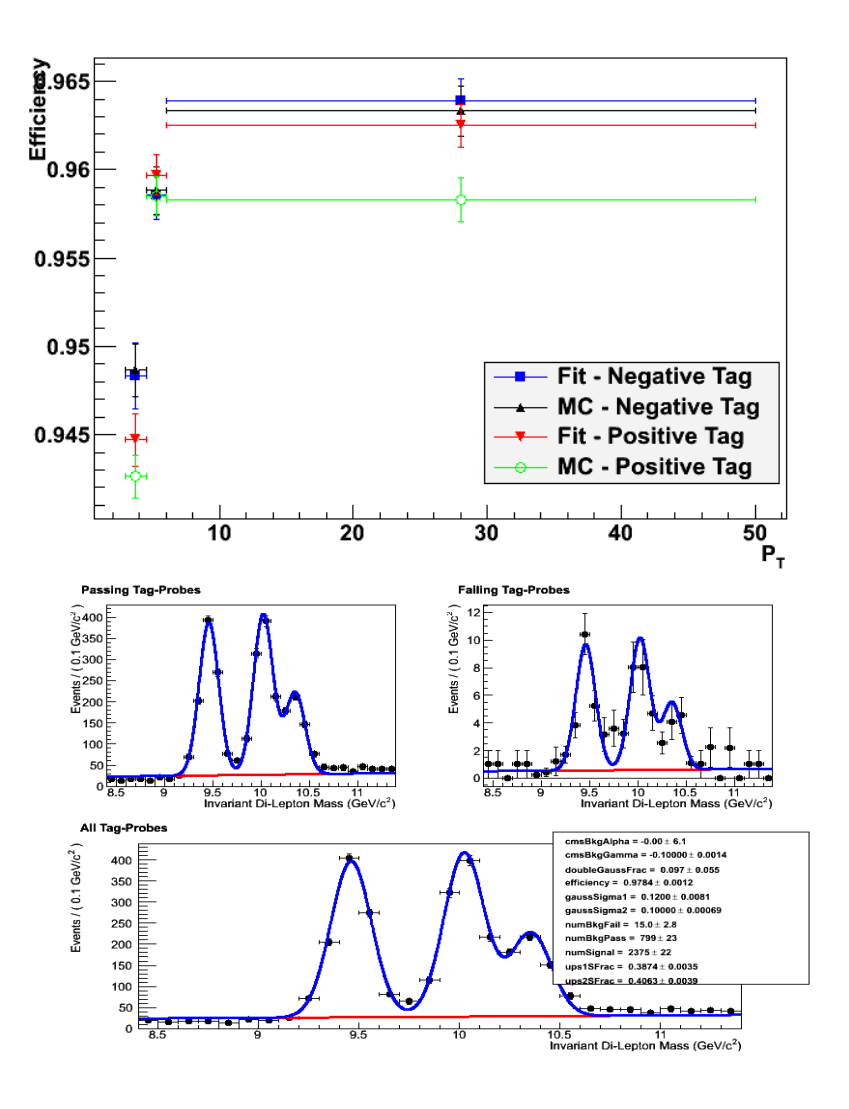

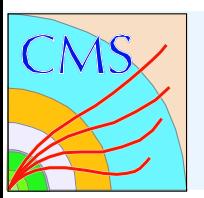

#### **HLT Efficiency**

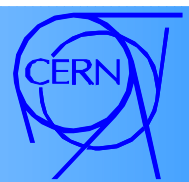

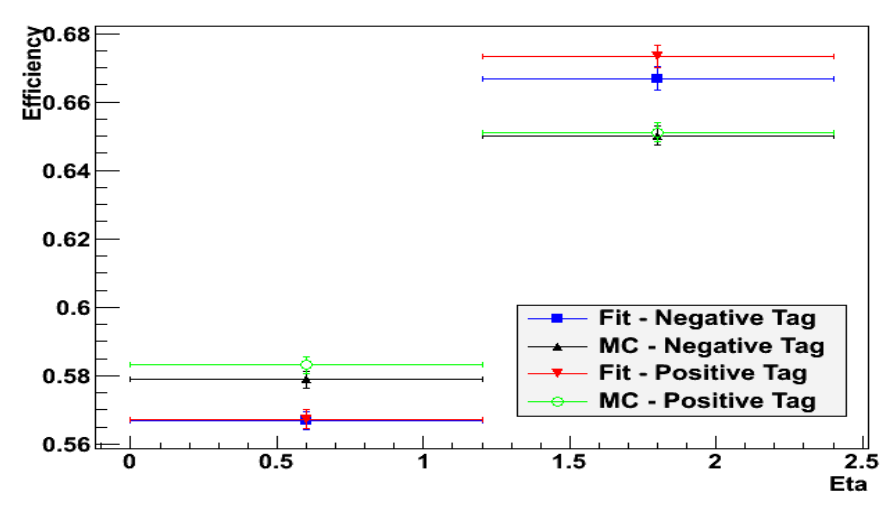

- Probe Tracker muon + TMLastStationOptimizedLow PtTight
- Passing Probe Probe matched to HLT\_Mu3

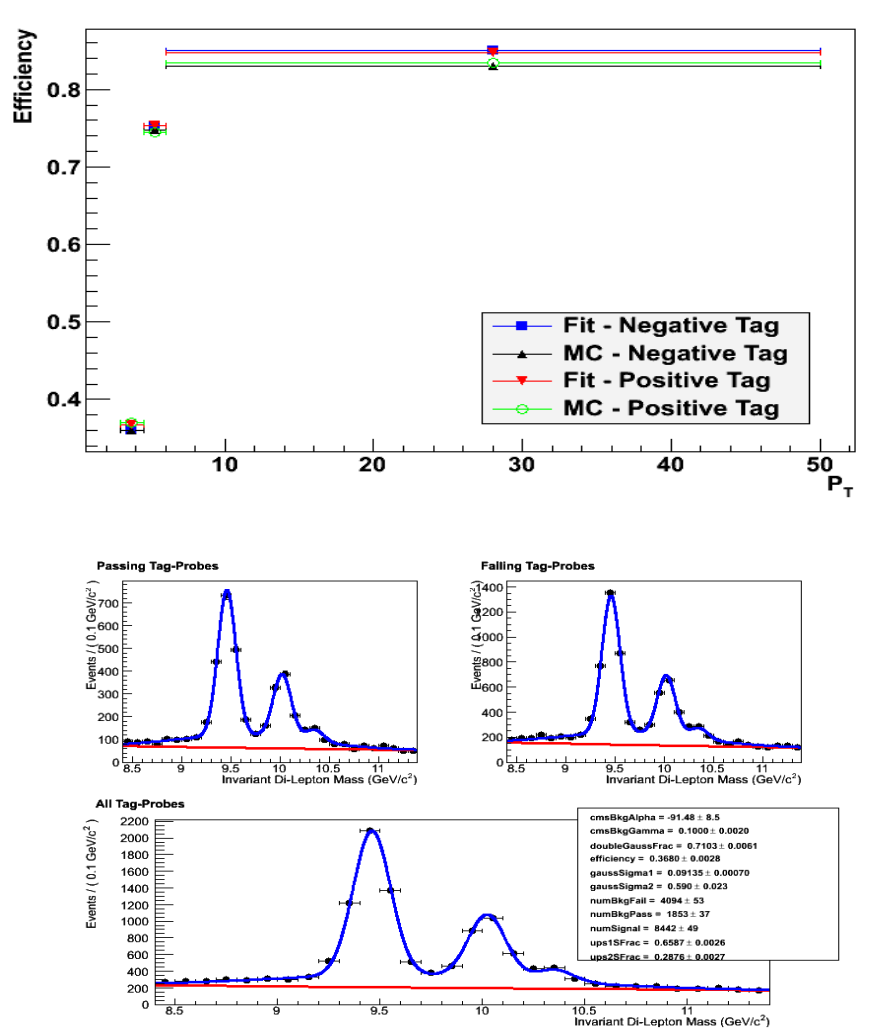

August 8th, 2009 https://twiki.cern.ch/twiki/bin/view/CMS/TagAndProbe 7

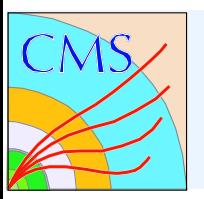

### Efficiency Table

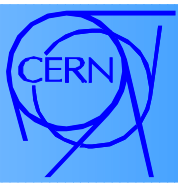

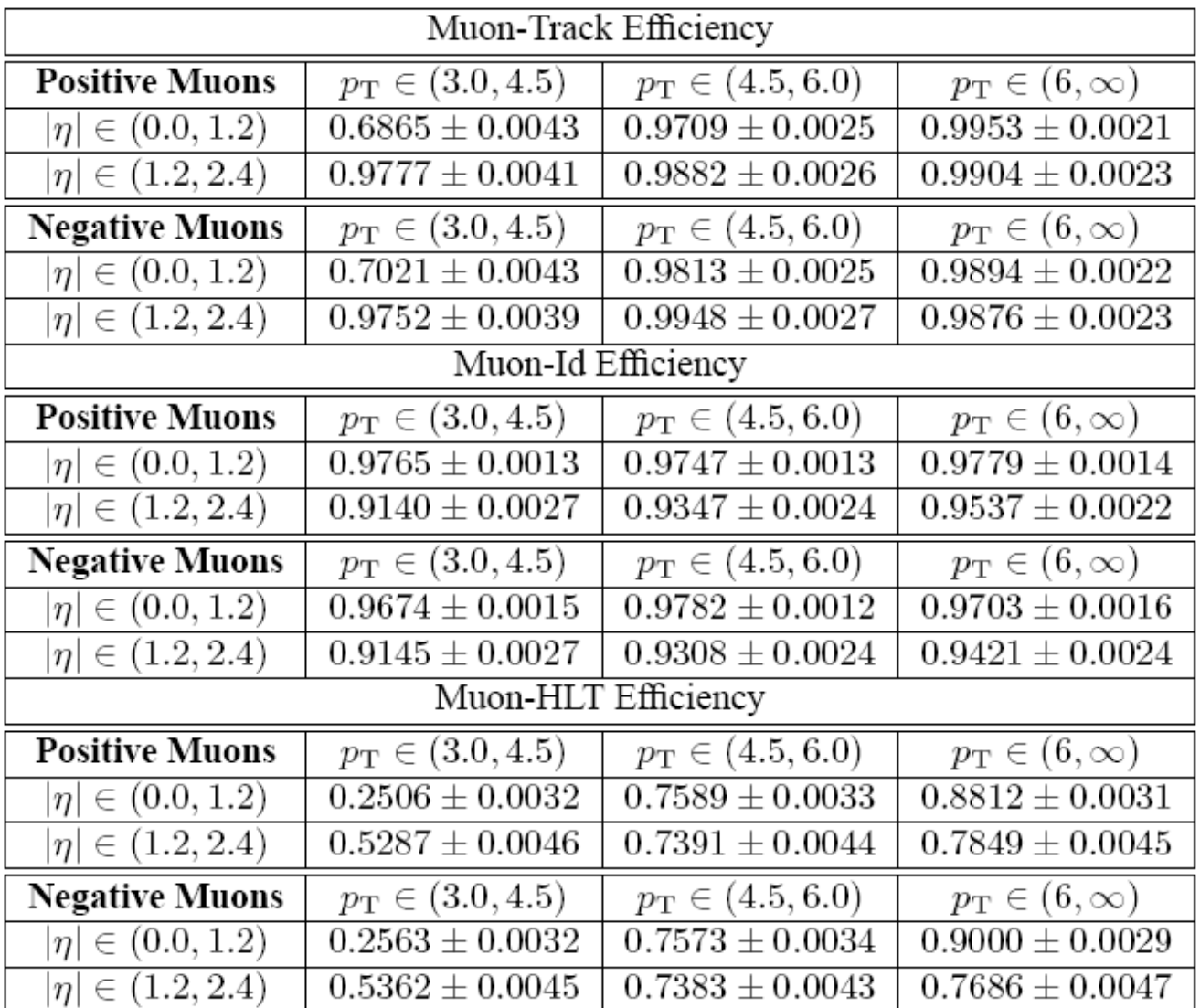

August 8th, 2009 **https://twicki.cern.ch/twiki/bin/view/cmitter.com/tagand** 8 https://twiki/bin/view/CMS/Table 4: Muon efficiency tables for low  $p_T$  muons.

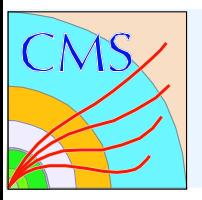

#### Fit example

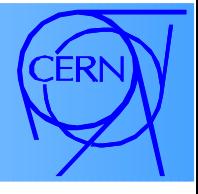

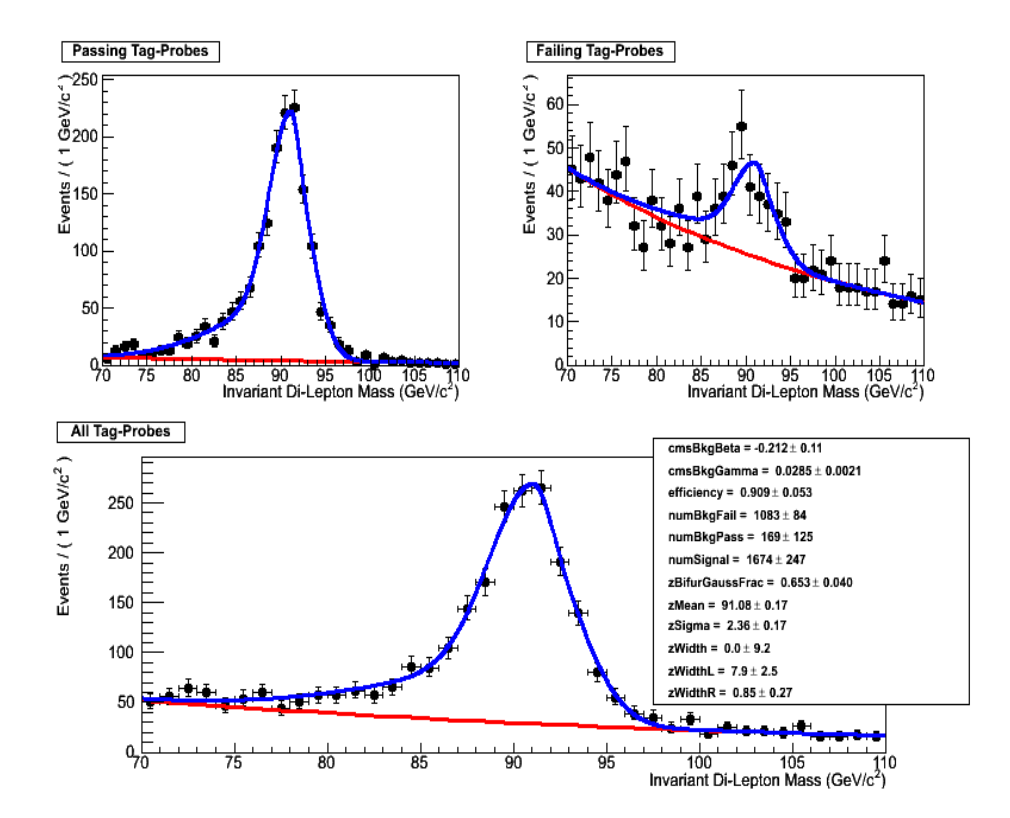

#### Z ->Mu Mu Reco Efficiency

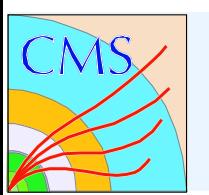

### 2D Efficiency Example

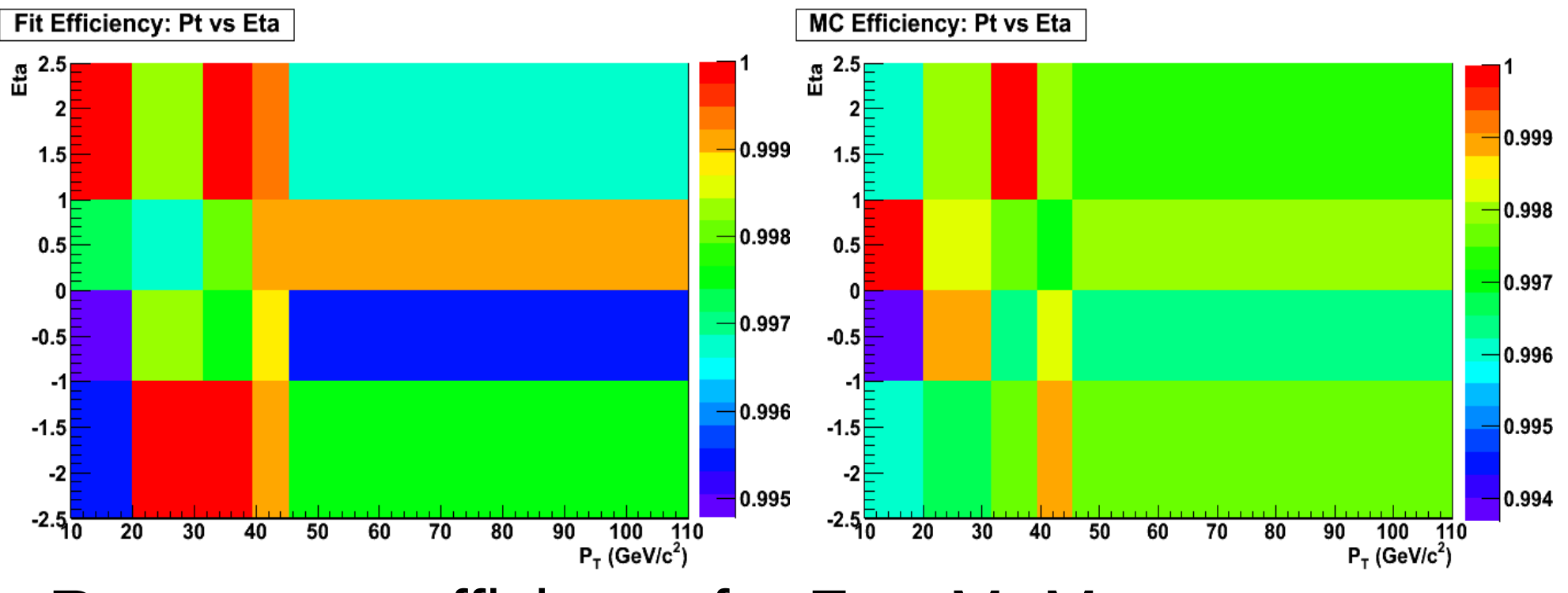

#### Reco muon efficiency for Z -> MuMu

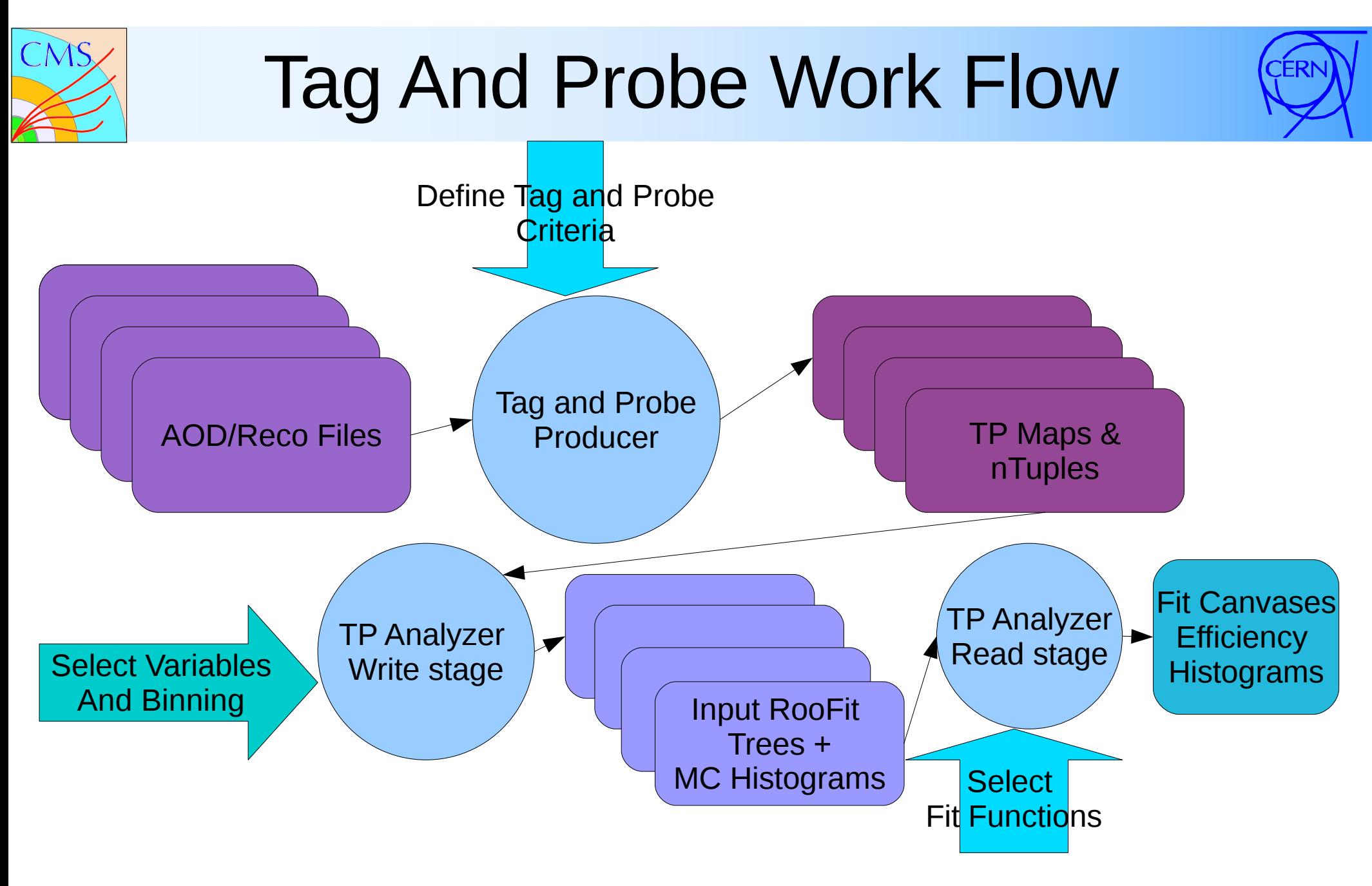

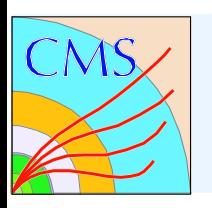

# Step 1- Creating TP ntuples

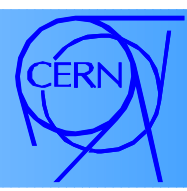

#### 1)Define selection criteria

- Tag
- Probe
- Passing probe
- 2) Create Tag Probe maps
- 3) Perform Monte Carlo truth matching
- 4) Create Tag Probe nTuples
- 5) To reduce the size of the output files, filter out events that do not have TP Maps

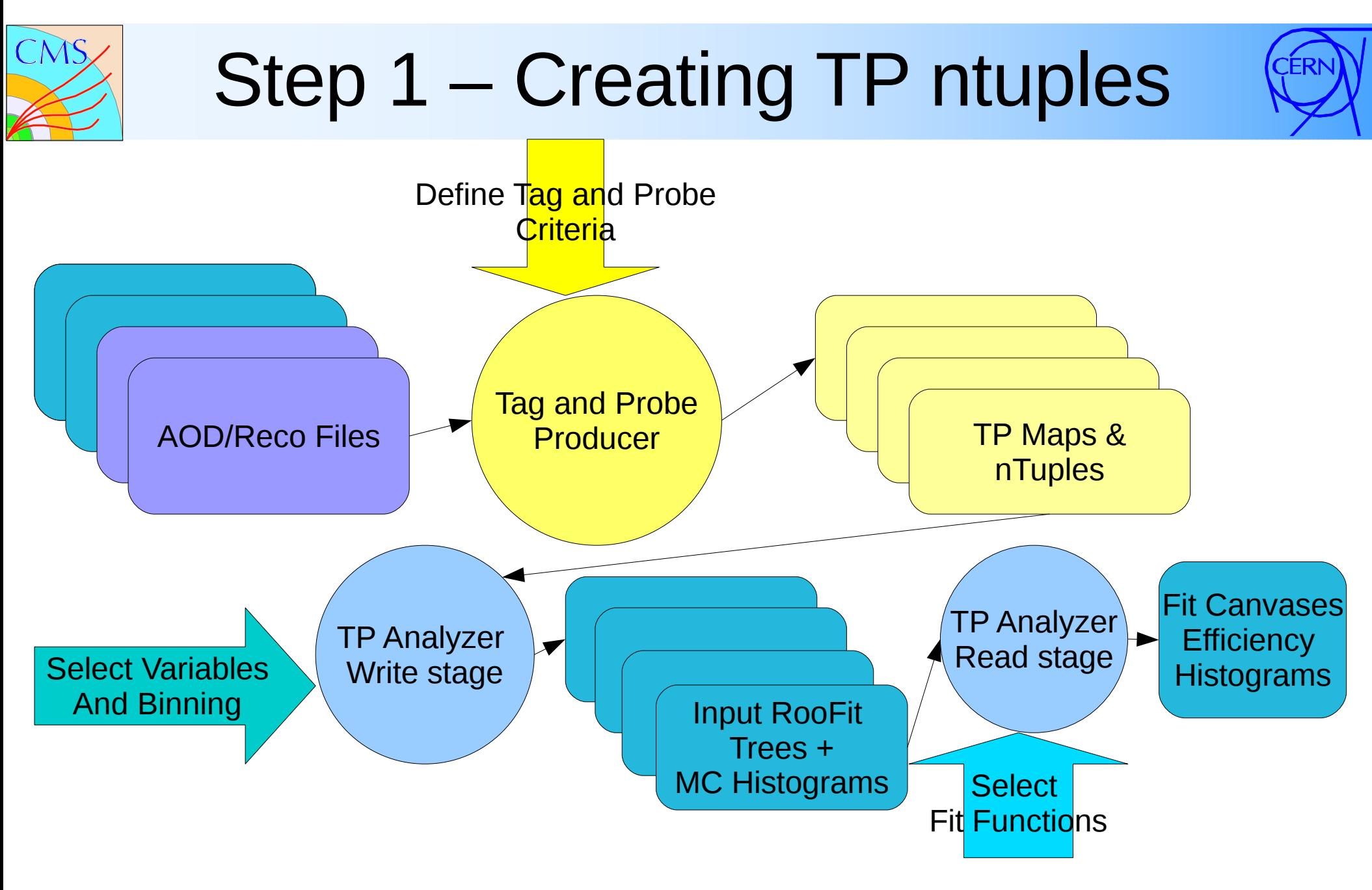

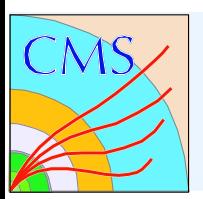

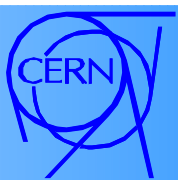

#### Example using MuonRefSelector.

```
tagCands = cms.EDFilter("MuonRefSelector",
   src = cms.InputTag( "muons" ),
  cut = cms.string("isGlobalMuon & pt > 20.0 & isolationR05.sumPt < 5.0")
\overline{\phantom{a}}
```

```
probeCands = cms.EDFilter ("MuonRefSelector",
   src = cms.InputTag( "muons" ),
   cut = cms.string( "isTrackerMuon && pt > 20.0" )
\overline{\phantom{a}}
```

```
passProbeCands = cms.EDFilter ("MuonRefSelector",
   src = cms.InputTag( "muons" ),
   cut = cms.string( "isTrackerMuon && isStandAloneMuon && pt > 20.0" )
\overline{\phantom{a}}
```
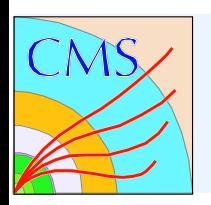

# 1.2 Tag and Probe Producer

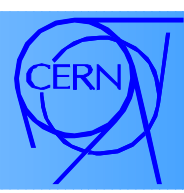

**Options** 

- **TagCollection** The name of the EDFilter or EDProducer used to generate your tag collection
- **ProbeCollection** The name of the EDFilter or EDProducer used to generate you probe collection
- **MassMinCut** Minimum invariant mass calculated from the tag-probe pair.
- **MassMaxCut** Maximum invariant mass.
- **DelRMinCut** Minimum delta R between the tag and probe. Default: 0
- **DelRMaxCut** Maximum delta R. Default: 10^6
- **RequireOS** Require the tag and probe to have opposite charge. Default: True

**Output** 

A map containing references to the original objects.

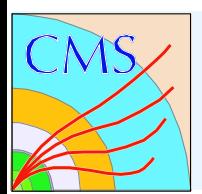

### TP Producer Example

Tag-probe pair map with

- No delta R restriction
- With opposite sign requirement

```
ZTagProbeMap = cms.EDProducer("TagProbeProducer",
```

```
 MassMaxCut = cms.untracked.double (120.0),
```

```
 MassMinCut = cms.untracked.double (50.0),
```
TagCollection = cms.InputTag ("tagCands"),

```
 ProbeCollection = cms.InputTag ("probeCands")
)
```
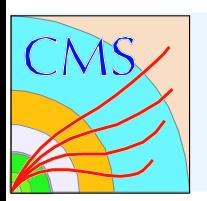

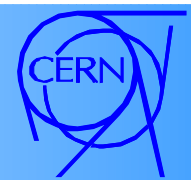

We use the standard matching tools in CMSSW.

Three maps are needed for tag, probe and passing probe.

tagMuonMatch = cms.EDFilter ( "MCTruthDeltaRMatcherNew",

```
pdy = cms. vint 32(13),
```

```
src = cms.lengthputTag('tagCands'),
```

```
 matched = cms.InputTag( "genParticles" ),
```

```
distMin = cms.double( 0.15 )
```
 $\overline{\phantom{a}}$ 

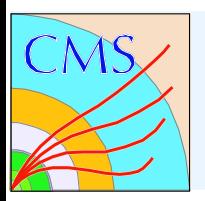

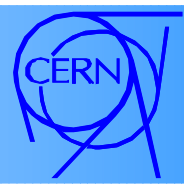

allProbeMuonMatch = cms.EDFilter("MCTruthDeltaRMatcherNew", pdgld  $=$  cms. vint 32(13),  $src = cms.lengthputTag('probeCands'),$  matched = cms.InputTag( "genParticles" ), distMin = cms.double( 0.15 )  $\overline{\phantom{a}}$ 

```
passProbeMuonMatch = cms.EDFilter("MCTruthDeltaRMatcherNew",
  pdgId = \text{cm}s.vint32(13),
   src = cms.InputTag( "passProbeCands" ),
   matched = cms.InputTag( "genParticles" ),
   distMin = cms.double( 0.15 )
)
```
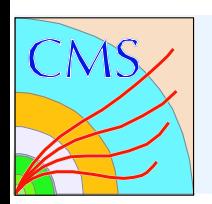

# 1.4 Tag and Probe nTuple

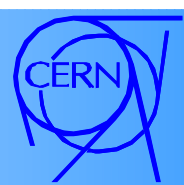

**Options** 

**tagProbeType** – Muon or Electron

**checkExactOverlap** – If true, delta R must be less than 1E-3 and delta Pt must be less than 1E-3.

**isMC** – Fill Monte Carlo information. Default: True.

**mcParticles** – The ntuple will contain information on all pdgids listed.

**mcParents** – If pdgid from mcParticle must come from a specific particle, list it here. Otherwise, enter 0.

**tagProbeMapTags** – Name of the TagProbeProducer modules.

Output

A flat tree containing select particle information ( pt, eta, etc. ).

August 8th, 2009 https://twiki.cern.ch/twiki/bin/view/CMS/TagAndProbe 19

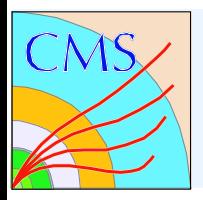

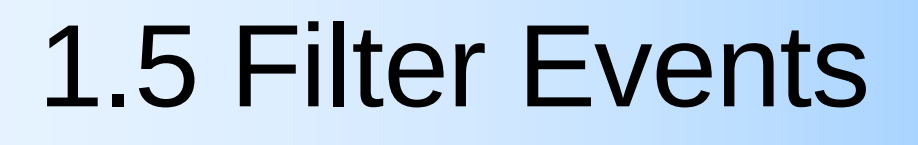

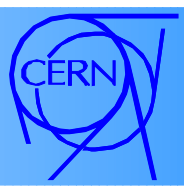

The Tag and Probe filter passes the events that contain nTuples. This reduces the size of the background files significantly.

process.TPFilter = cms.EDFilter("TagProbeEDMFilter")

### Step 2 – Create Input RooFit Trees & MC Histograms

1) Choose your independent variables on which efficiency will depend.

2) Choose your independent variable binning.

3) Choose the number of mass bins for chi^2 fitting.

August 8th, 2009 https://twiki.cern.ch/twiki/bin/view/CMS/TagAndProbe 21

#### Step 2 – Create Input RooFit Trees & MC Histograms

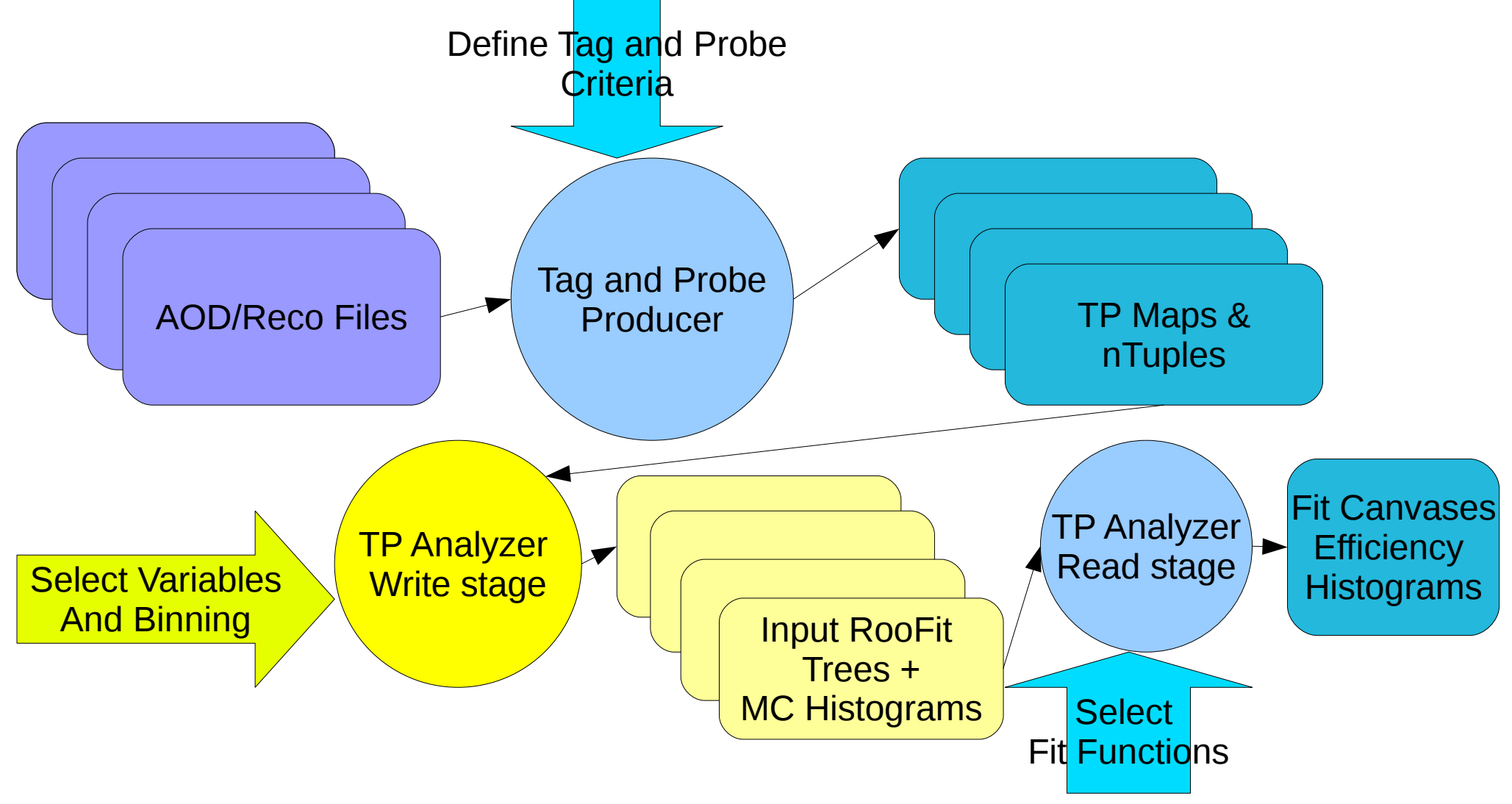

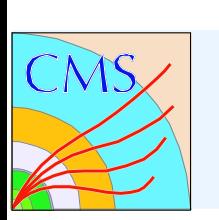

### 2.1 – Choose your efficiency variables.

Possible variables include:

 pt, p, px, py, pz, e, et, eta, phi, jetDeltaR, and totJets.

Appending this list can be done in the TagProbeEDMNTuple Producer.

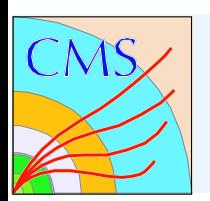

### 2.2 – Choose your variable binning

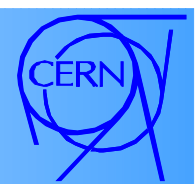

#### Variable or constant width binning is available.

 $NameVar1$  = cms.untracked.string("pt"),

 $Var1BinBoundedaries = cms.untracked.vdouble( 0.0,45.0,100.0)$ 

NameVar2  $=$  cms.untracked.string("eta"),

Var2BinBoundaries = cms.untracked.vdouble( $-2.4, 0.0, 2.4$ ),

August 8th, 2009 https://twiki.cern.ch/twiki/bin/view/CMS/TagAndProbe 24

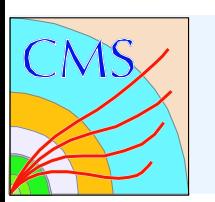

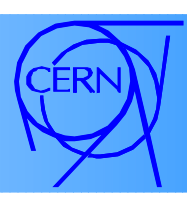

Choose the number of mass bins, the maxium mass and the minimum mass.

NumBinsMass  $=$  cms.untracked.int32 (10),

- $MassLow = cms.untracked.double (70.0),$
- $MassHigh = cms.untracked. double (110.0)$

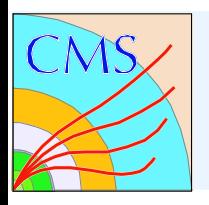

## Step 3 – Calculate Efficiencies

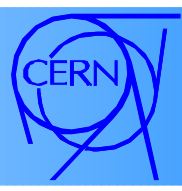

1) Determine what method(s) you would like to perform to calculate efficiencies (Side band subtraction, log likelihood, or chi^2 fit).

2) Choose your line shapes for signal and background.

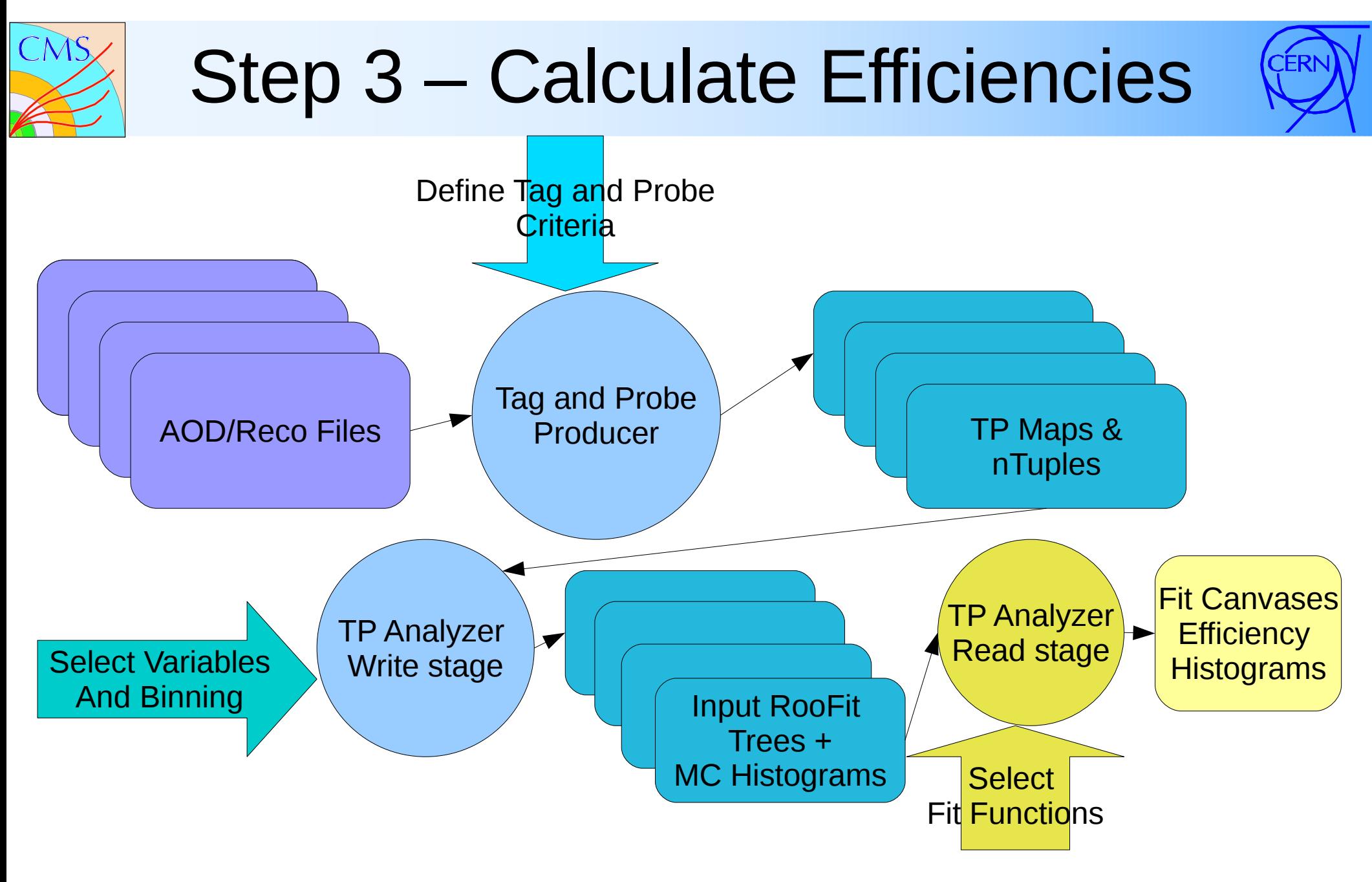

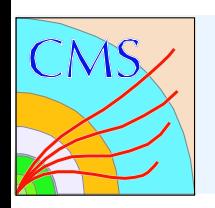

# 3.1 Tag and Probe Analyzer

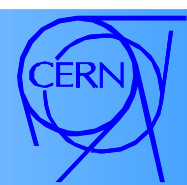

#### **Options**

- **CalculateEffSideBand** Use side band subtraction to calculate efficiencies.
- **CalculateEffFitter** Use the RooFit simulatneous fitter to calculate efficiencies.
- **CalculateEffTruth** When Monte Carlo is available, calculate the Monte Carlo efficiencies.
- **UnbinnedFit** If true, perform a log likelihood fit. Otherwise, perform a binned chi^2 fit.

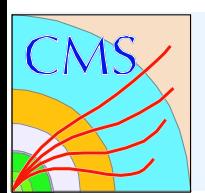

### 3.2 RooFit Line Shapes

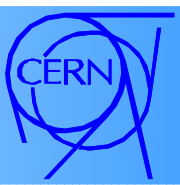

#### **Signal**

- Z line shape
- Crystal Ball
- Gaussian

#### Background

- CMS background
- Polynomial

#### Additional line shapes can be added easily.

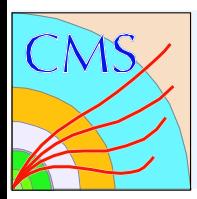

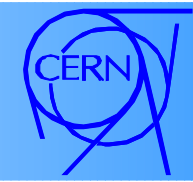

#### Z line shape with exponential background

```
 ZLineShape = cms.untracked.PSet( 
 ZMean = cms.untracked.vdouble( 91.1876, 89.0, 93.0 ),
 ZWidth = cms.untracked.vdouble( 2.5, 0.1, 10.0 ),
 ZSigma = cms.untracked.vdouble( 0.75, 0.00, 10.0),
 ZWidthL = cms.untracked.vdouble( 0.0 ),ZWidthR = cms.untracked.vdouble( 0.0 ),ZBifurGaussFrac = cms.untracked. <math>vdouble( 1.0 )</math> ),
```

```
 CMSBkgLineShape = cms.untracked.PSet( 
   CMSBkgAlpha = cms.untracked.vdouble(0.0),
   CMSBkgBeta = cms.untracked.vdouble(100.0),
   CMSBkgPeak = cms.untracked.vdouble( 91.1876 ),
   CMSBkgGamma = cms.untracked.vdouble( 0.04, 0.0, 0.4 )
 ),
```
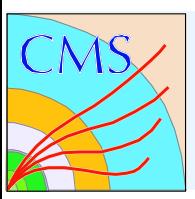

#### Example Fit Results

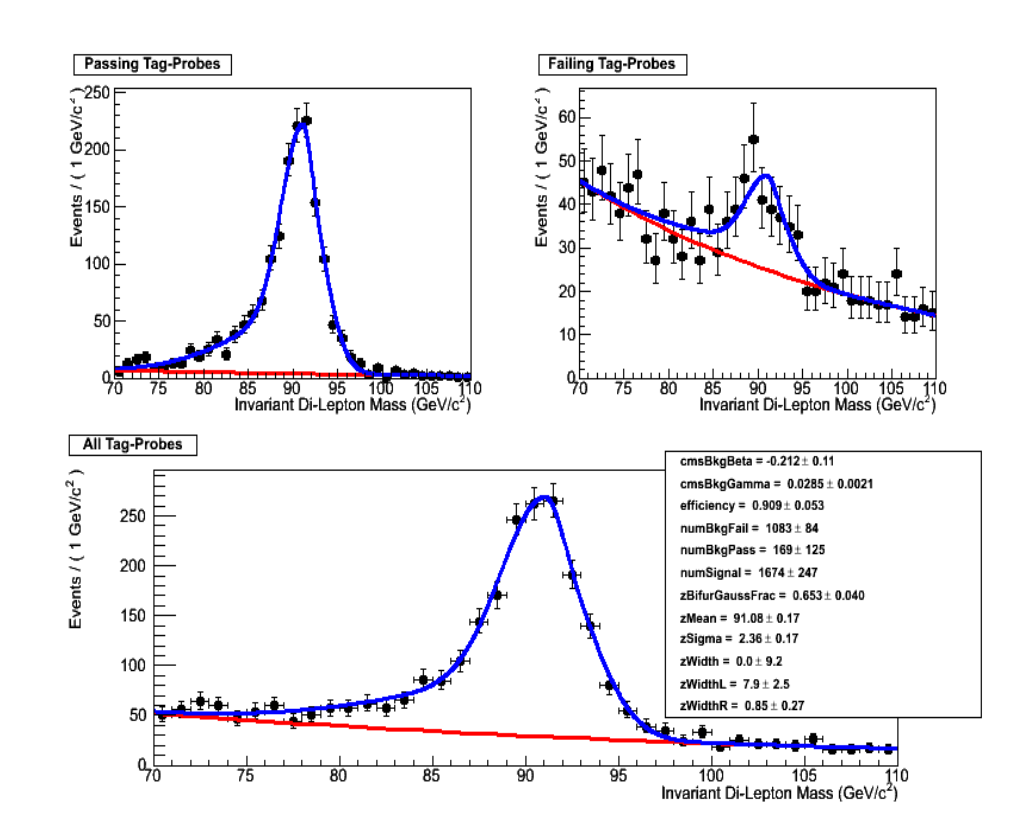

#### Z->MuMu Reconstruction Efficiency

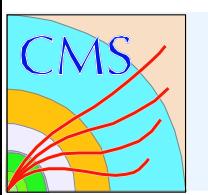

### 2D Efficiency Example

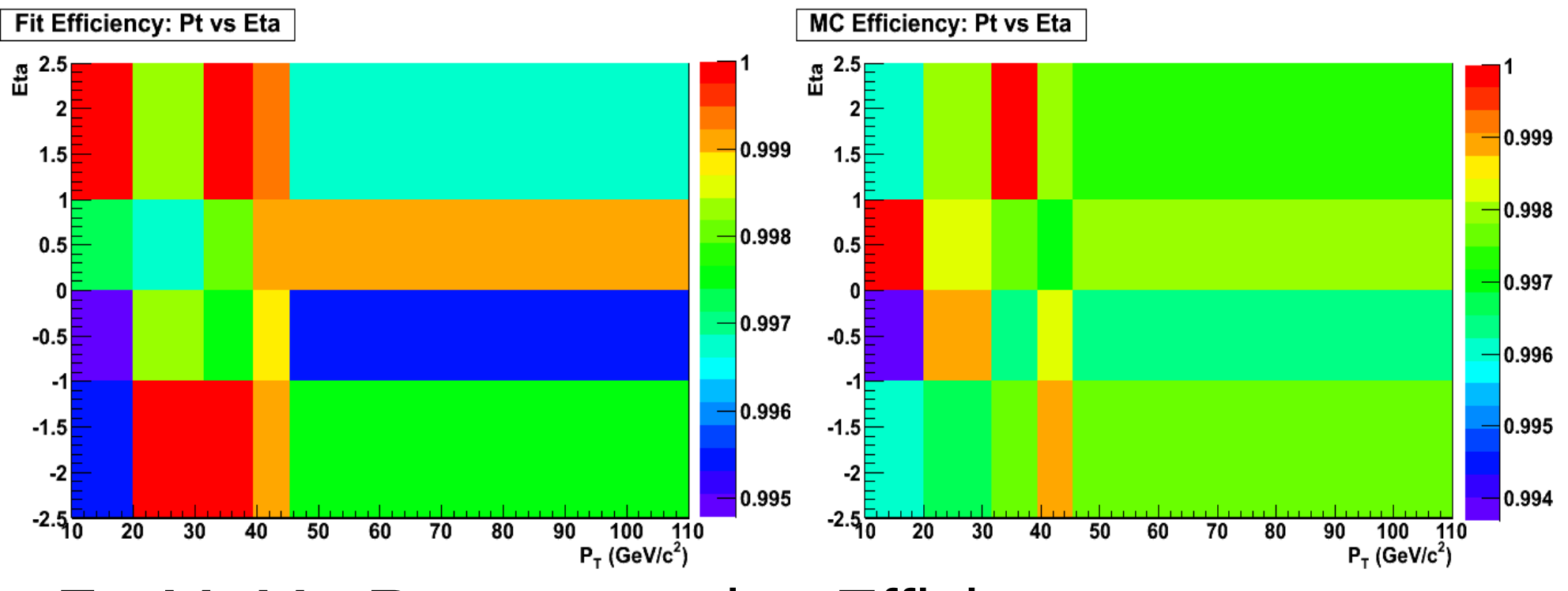

#### Z->MuMu Reconstruction Efficiency

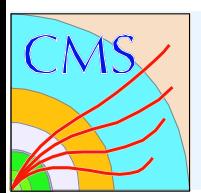

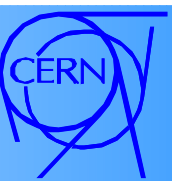

Download and install the tutorial.

- \$ scram p CMSSW CMSSW 3 1 2
- \$ cd CMSSW 3 1 2/src/
- \$ cmsenv
- \$ cvs co UserCode/ahunt/TPTutorial.tgz
- \$ tar xvf UserCode/ahunt/TPTutorial.tgz
- \$ cvs -R Tutorial-V01 co PhsyicsTools/TagAndProbe \$ scram b

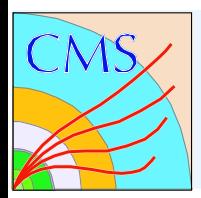

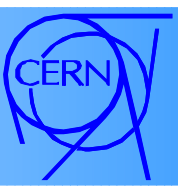

- Go into the TPTutorial/ZMuMuTutorial directory
- Run the two configurations to generate the nTuple files.
- \$ cmsRun Muon\_EDMNtuple\_RecoEff\_InclusiveMuMu\_cfg.py
- \$ cmsRun Muon\_EDMNtuple\_RecoEff\_ZMuMu\_cfg.py
- Once your EDM files are complete, you can run the analyzer to perform the fits.
- \$ cmsRun Muon\_Analyzer\_RecoEff\_cfg.py

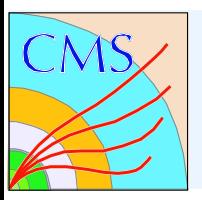

#### **Summary**

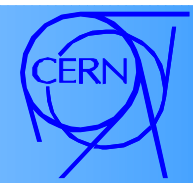

- Very few files depend on CMSSW 3 1 X. Most of the package can be used in CMSSW\_2\_2\_X.
- A note has been uploaded to the document server (CMS AN 2009/111). It will be updated as the package changes.
- Developers: Nadia Adam, Jeff Berryhill, Valerie Halyo, Adam Hunt, Kalanand Mishra
- Additional comments from users are welcome and encouraged. Please post them on the twiki
- A new generic tag and probe twiki has been created https://twiki.cern.ch/twiki/bin/view/CMS/TagAndProbe